## SCRIPT command

2342 GstarCAD MY /KW August 20, 2021 [CAD Commands](https://kb.gstarcad.com.my/category/cad-commands/113/) 0 1159

The **SCRIPT** command is used to execute a series of commands from a script file.

## **Command Access:**

**Menu** : Tools > Run Script... **Command** : SCRIPT

## **Command Prompts:**

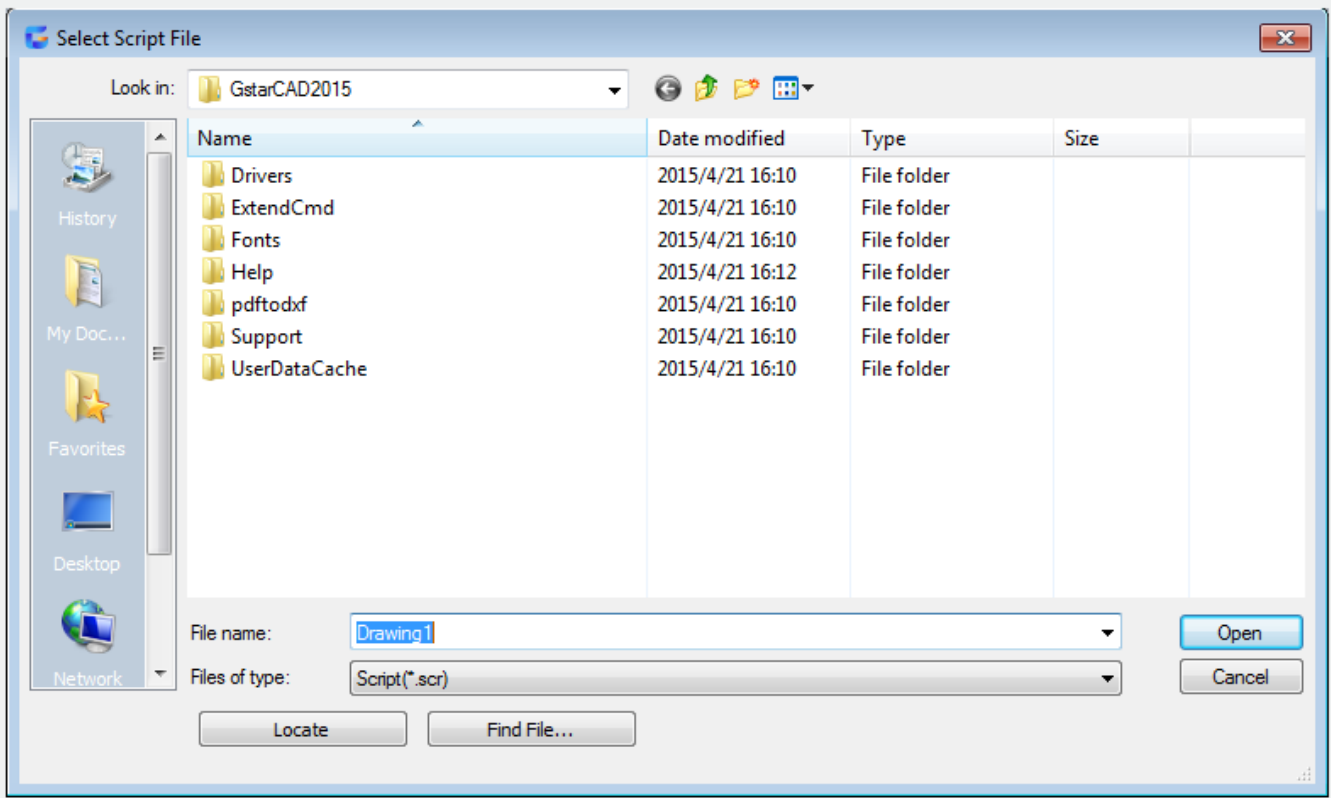

The script file is one kind of text file with ".scr" extension. Each line in script files contains commands that could be executed under command prompts. Users could input the script file name in the "Select Script File" dialog box to run it. If the FILEDIA system variable is specified to 0, the SCRIPT command will display command prompts.

Online URL: <https://kb.gstarcad.com.my/article/script-command-2342.html>